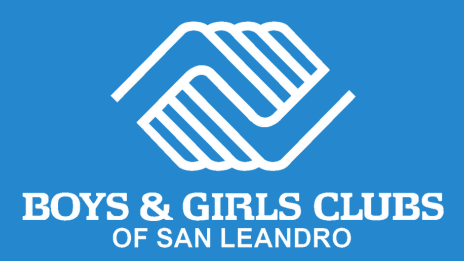

### **Sign up for our FREE Expanded Learning After-School Program in 3 simple steps!**

Spanish Page 6 | Español Pagina 6 Chinese Page 12 | 中文 第 12 页

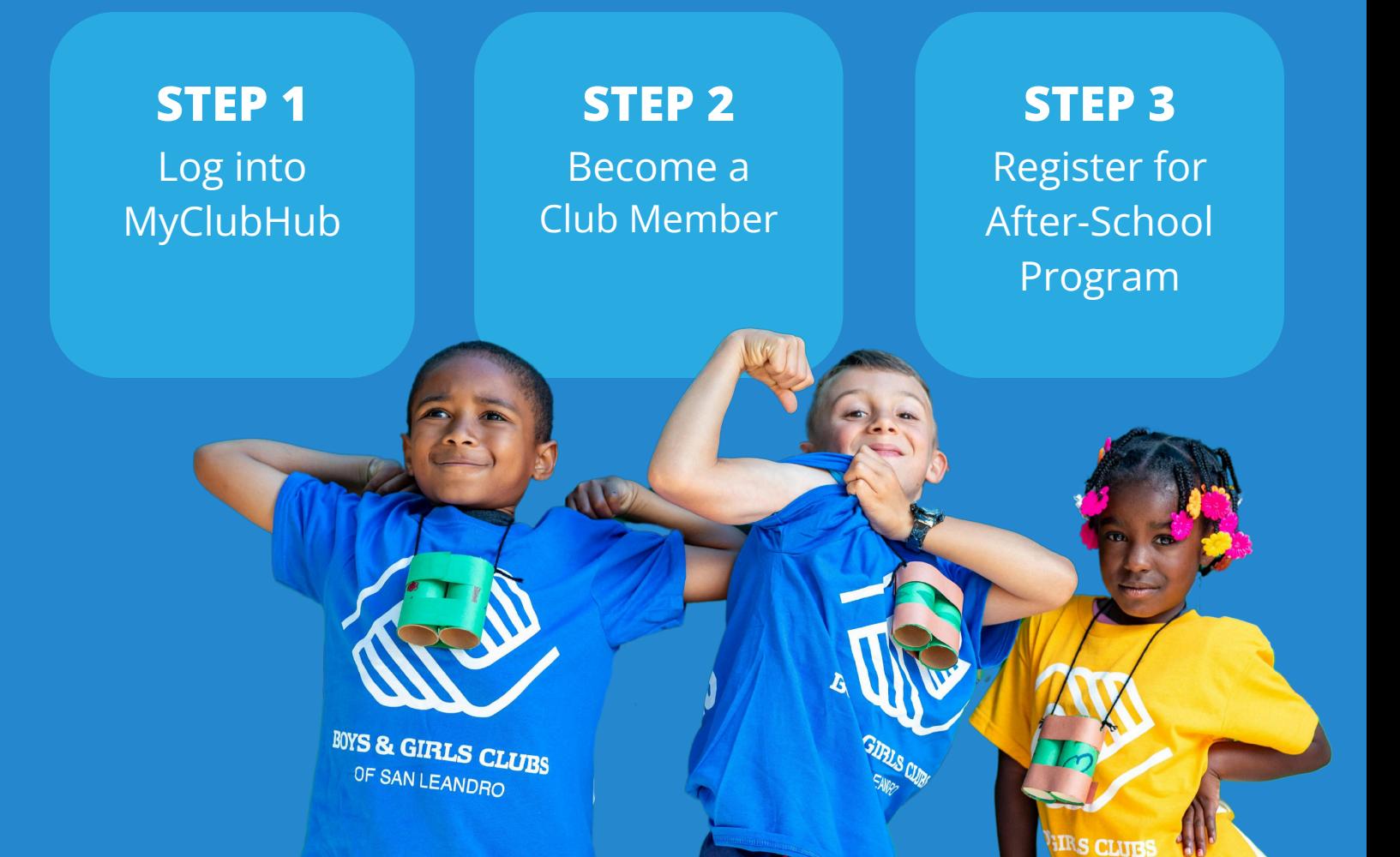

## **STEP 1** Log into MyClubHub

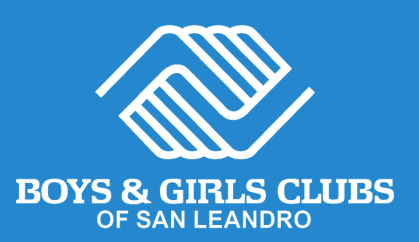

#### **Existing Account**

- Visit MyClubHub Parent Portal **[bgcsanleandro.my.site.com](https://bgcsanleandro.my.site.com/)**. **1**
- Log into your account using **2** Log into your account usir<br>your email and password.
- **3** If you forgot your password, click Forgot Password and click **Forgot Password** and follow the onscreen instructions.

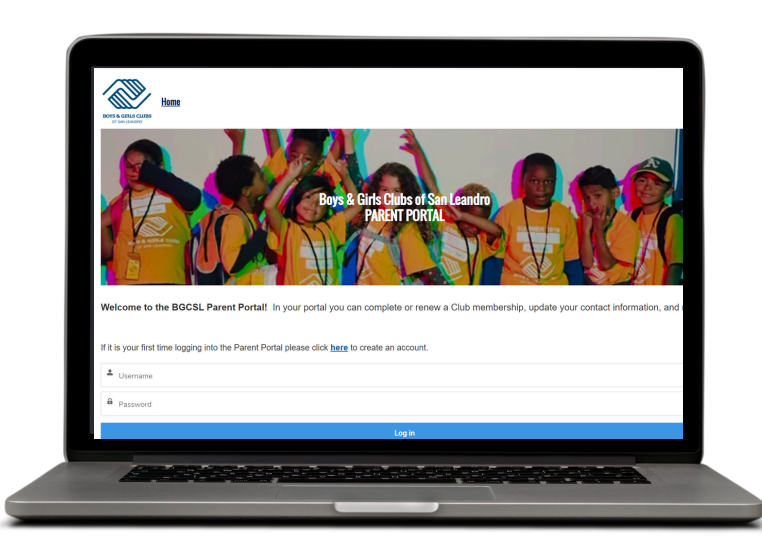

#### **New Account**

- Create a MyClubHub Parent Portal account at **[tinyurl.com/BGCSLNewAcco](https://bgcsanleandro.my.site.com/portal/s/create-account) [unt](https://bgcsanleandro.my.site.com/portal/s/create-account)**. **1**
- Enter the parent/guardian **2** Enter the parent/guardian information who will be the primary contact for the account.
- **3** Follow onscreen instructions<br>and create a new account and create a new account password using the link sent to your email.
- Note down your new password and use it to log into your MyClubHub Parent Portal at **[bgcsanleandro.my.site.com](https://bgcsanleandro.my.site.com/)**. **4**

**Need help?** Call us at (510) 483-5581

### **STEP 2** Become a Club Member

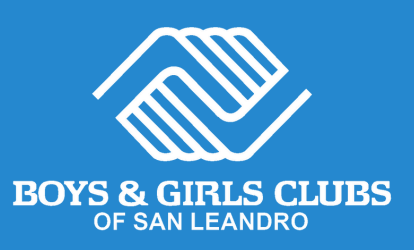

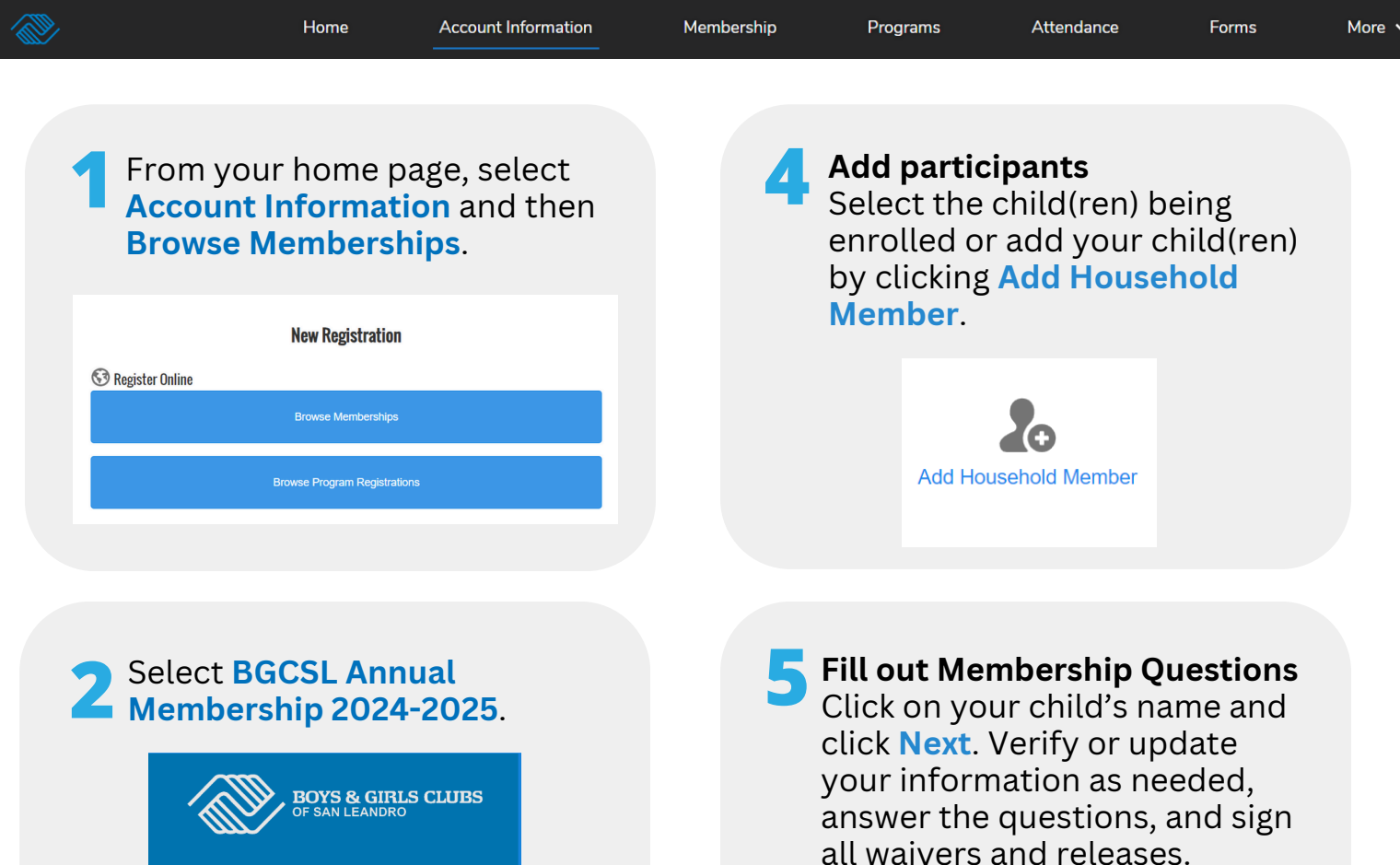

**3 Choose a Club site** Select the club site based on the school your child will attend in the 2024-25 school year.

**BGCSL Annual Membership 2024-2025** Become a club member of Boys & Girls Club of San Leandro

CLICK TO SEE MORE!

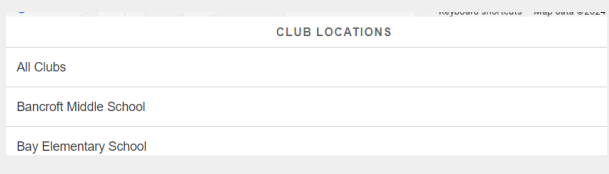

#### **Congratulations!**

Click **Finish**.

Your child is now a Boys & Girls Clubs of San Leandro Club member.

 $Next \rightarrow$ 

Finish!

This membership allows them to register for after-school programs, Summer Camp, Day Camp, and more.

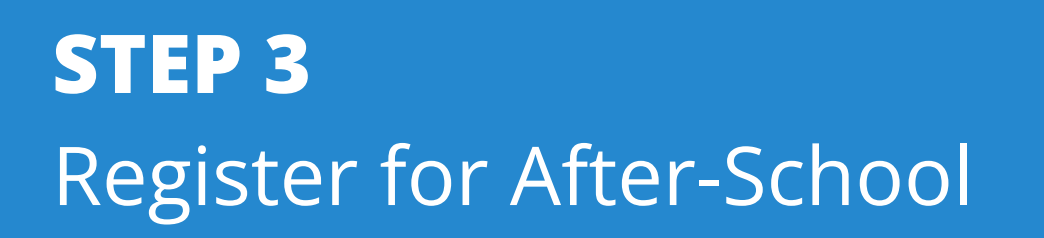

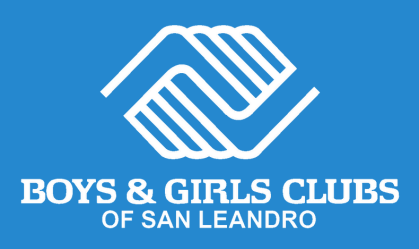

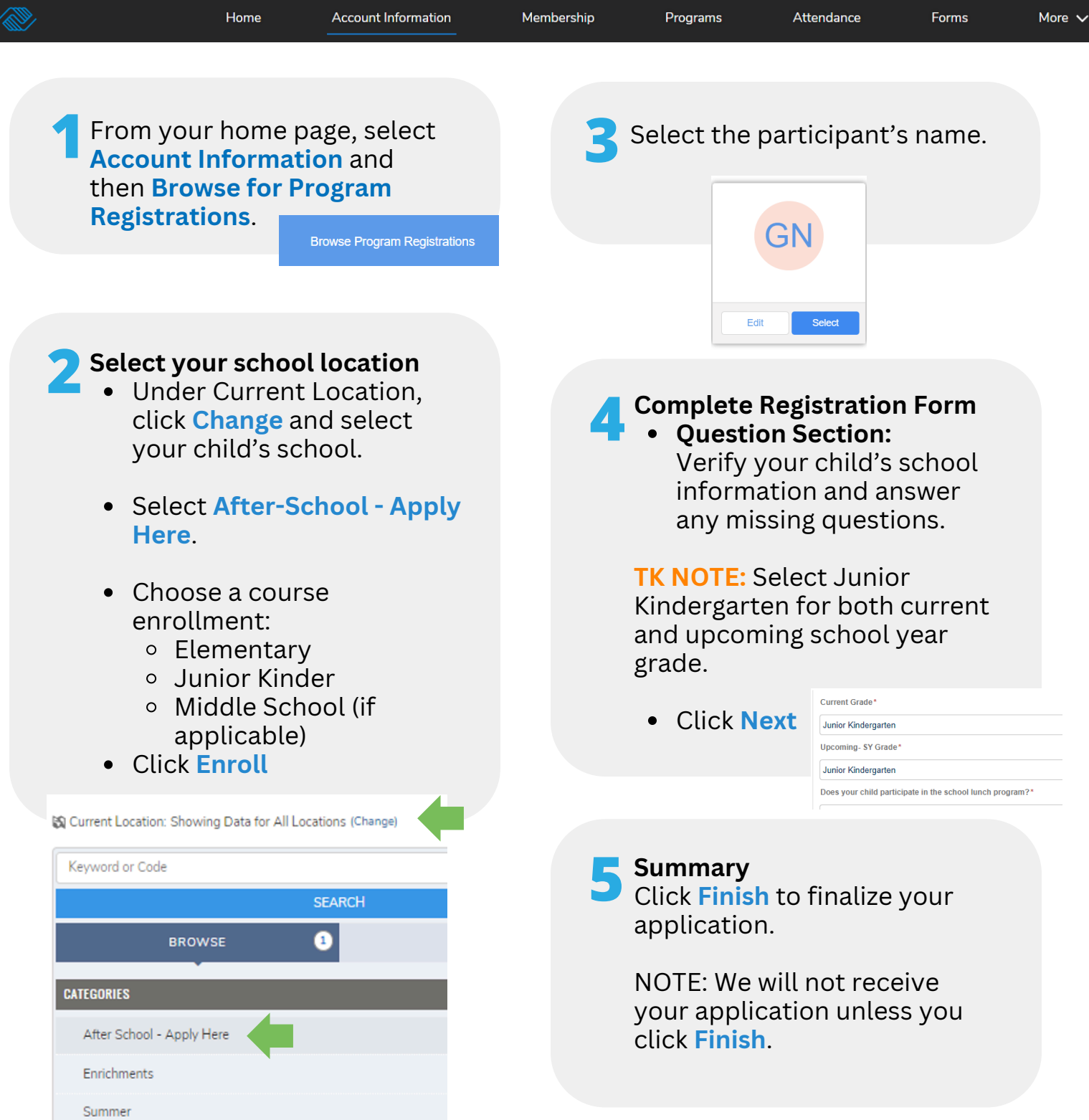

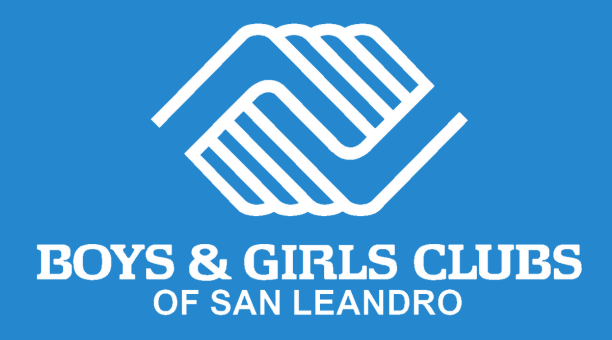

## **Thank you for applying to our after-school program!**

Up next, you will receive an email confirming your application has been received.

A final confirmation of your child's registration into the afterschool program will be issued within 5 days of your application submission through June 1, and within 10 days after this date.

> **Need help?** Call us at (510) 483-5581

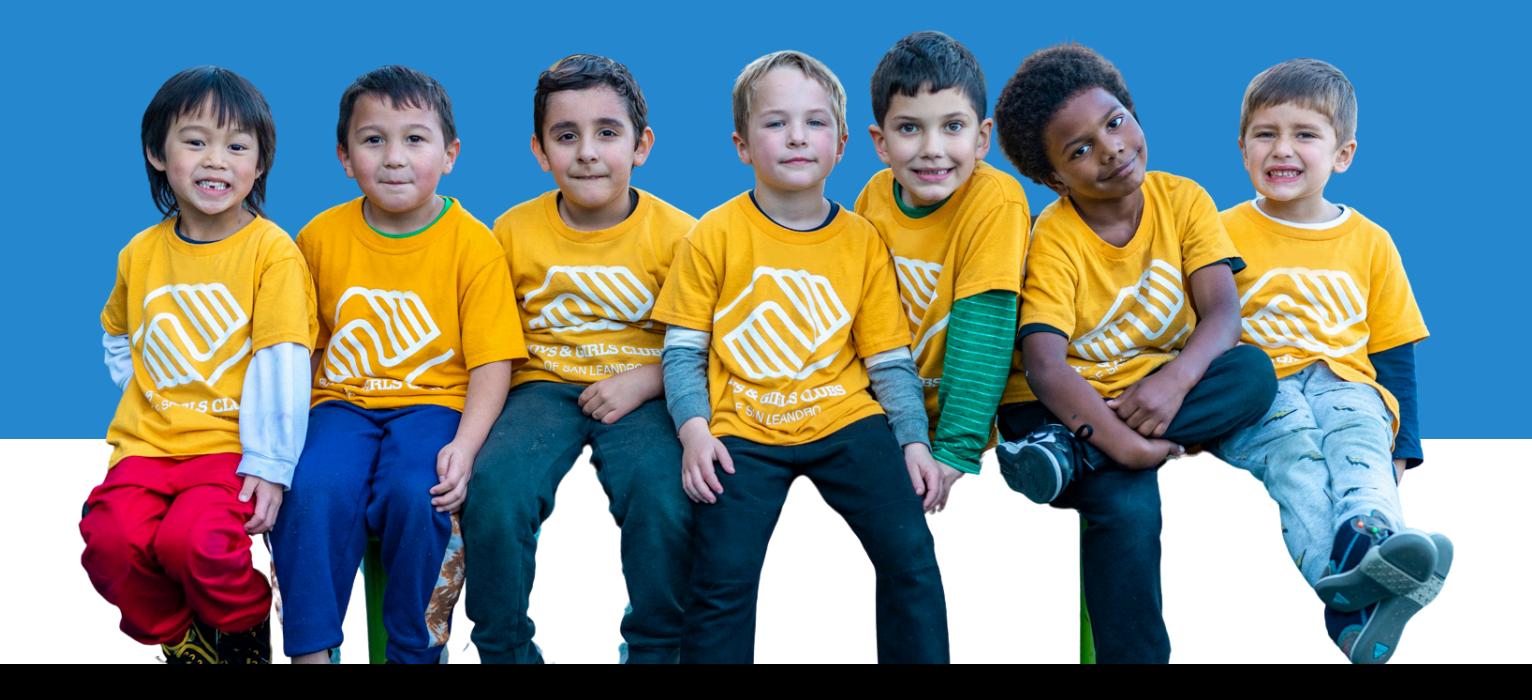

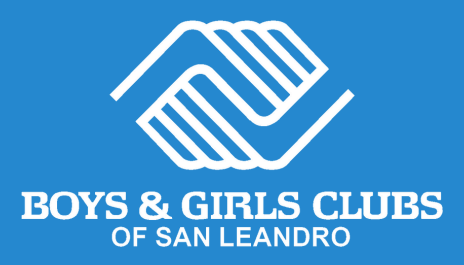

### **¡Regístrese en nuestro programa de aprendizaje ampliado despues de escuela en 3 sencillos pasos!**

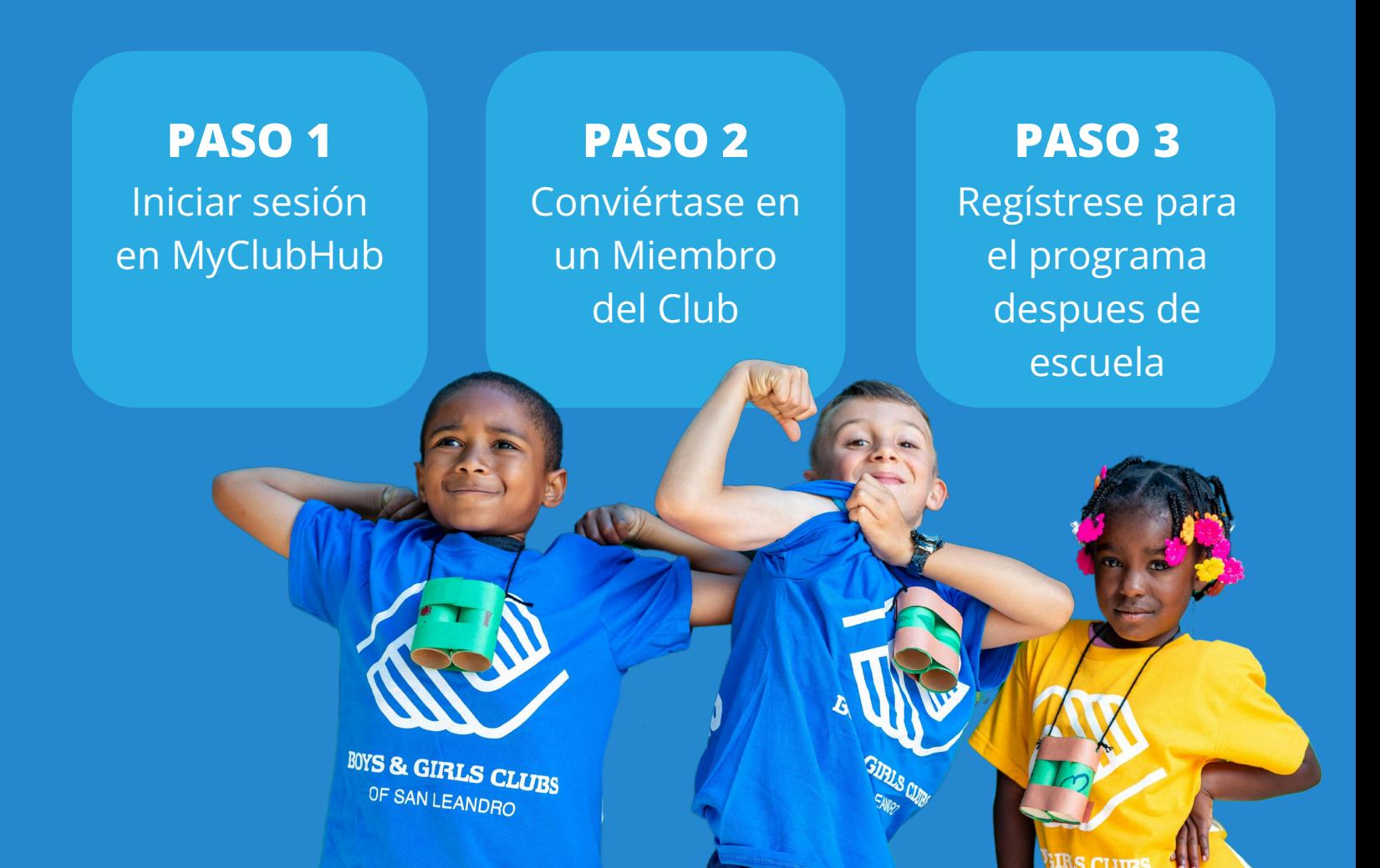

### **PASO 1** Iniciar sesión en MyClubHub

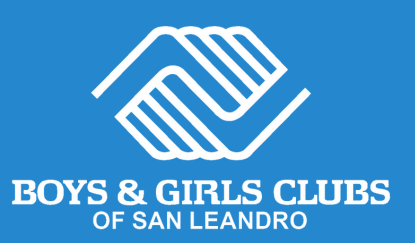

#### **Cuenta Existente**

- Visite el portal para padres MyClubHub **[bgcsanleandro.my.site.com](https://bgcsanleandro.my.site.com/)**. **1**
- Inicie sesión en su cuenta utilizando su correo electrónico y contraseña. **2**
- Si olvidó su contraseña, haga<br>**3** clic en **Olvidé Mi Contraseña** clic en **Olvidé Mi Contraseña** y siga las instrucciones en pantalla.

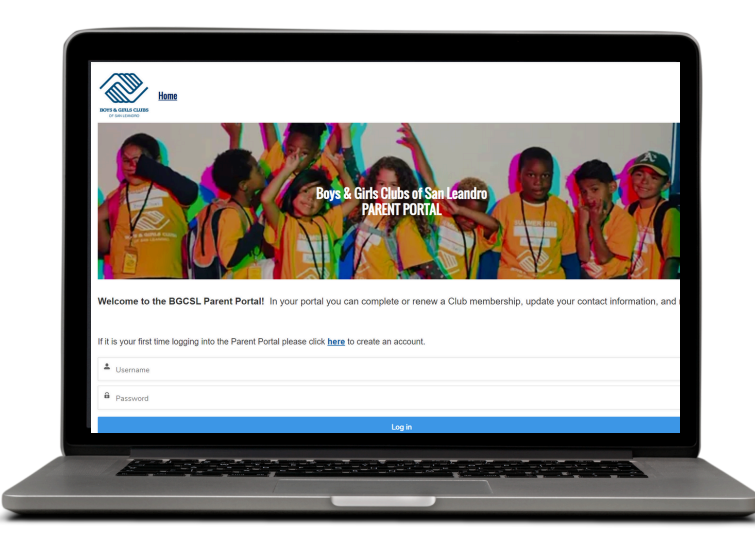

#### **Nueva Cuenta**

- Cree una cuenta en el portal para padres MyClubHub en **[tinyurl.com/BGCSLNewAcco](http://tinyurl.com/BGCSLNewAccount.) [unt](http://tinyurl.com/BGCSLNewAccount.)**[.](http://tinyurl.com/BGCSLNewAccount.) **1**
- Ingrese la información del **2** Ingrese la información del padre/tutor que será el contacto principal de la cuenta.
- Siga las instrucciones en pantalla y cree una nueva contraseña de cuenta utilizando el enlace enviado a su correo electrónico. **3**
- Anote su nueva contraseña y úsela para iniciar sesión en su portal para padres MyClubHub en **[bgcsanleandro.my.site.com](https://bgcsanleandro.my.site.com/)**. **4**

#### **PASO 2** Conviértase en miembro del club BOYS & GIRLS CLUBS

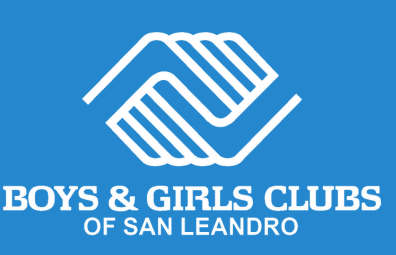

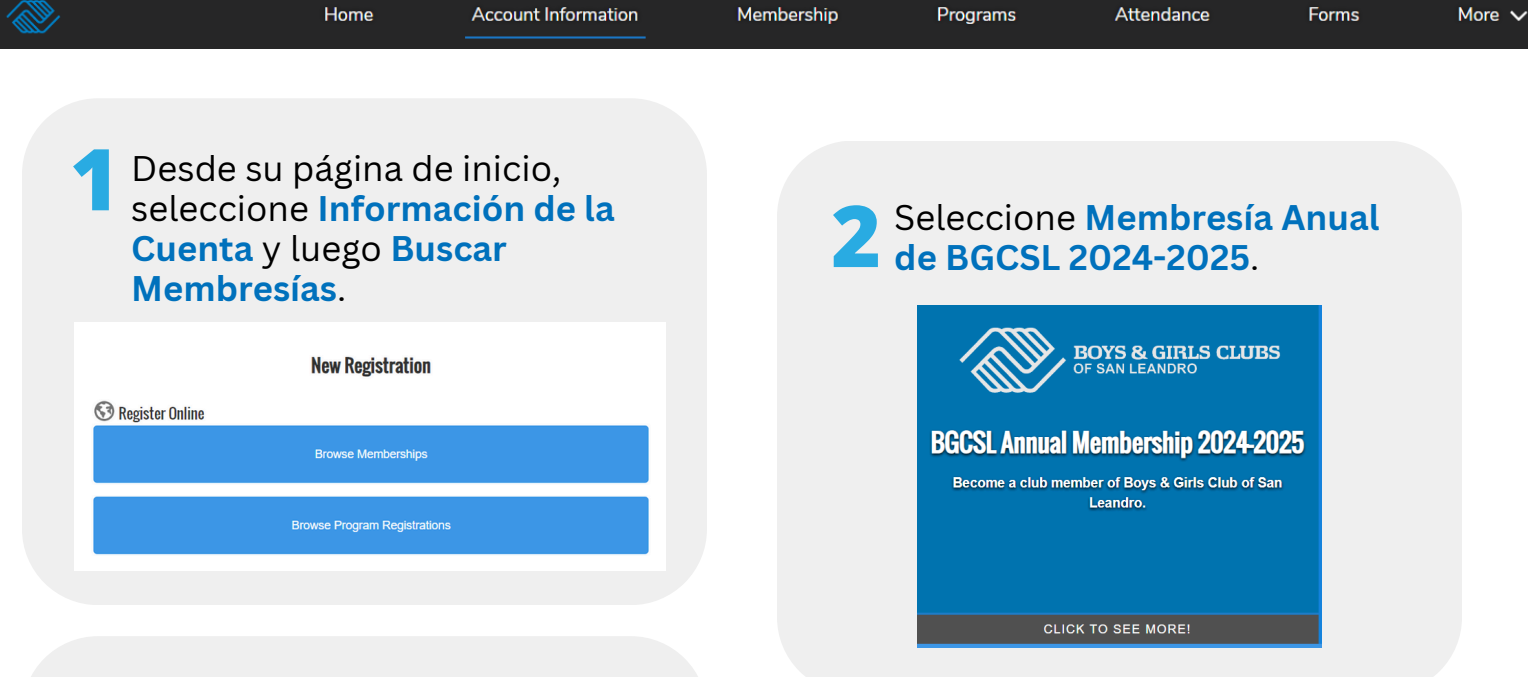

#### **3 Elige un club**

Seleccione el sitio del club según la escuela a la que asistirá su hijo/a en el año escolar 2024-2025. De lo contrario, seleccione una membresía del sitio del club del cual le gustaría recibir servicios.

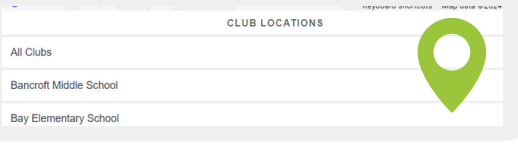

#### **Complete las preguntas de 5 ¡Felicidades! membresía**

Haga clic en el nombre de su hijo/a y haga clic en **Siguiente**. Verifique o actualice su información, responda las preguntas y firme todas las exenciones y liberaciones. Haga clic en **Finalizar**.

**hogar**.

Su hijo/a ahora es miembro de Boys & Girls Clubs de San Leandro.

**Add Household Member** 

**4 Agregar participantes.**

Seleccione el niño que se va a inscribir o agréguelo haciendo clic en **Agregar miembro del**

Esta membresía les permite registrarse para nuestros programas de verano, despues de escuela, extracurriculares, y descansos entre sesiones de escuela.

#### **PASO 3** Regístrese para el programa después de escuela

Enrichments

Summer

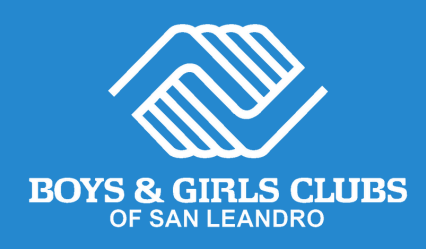

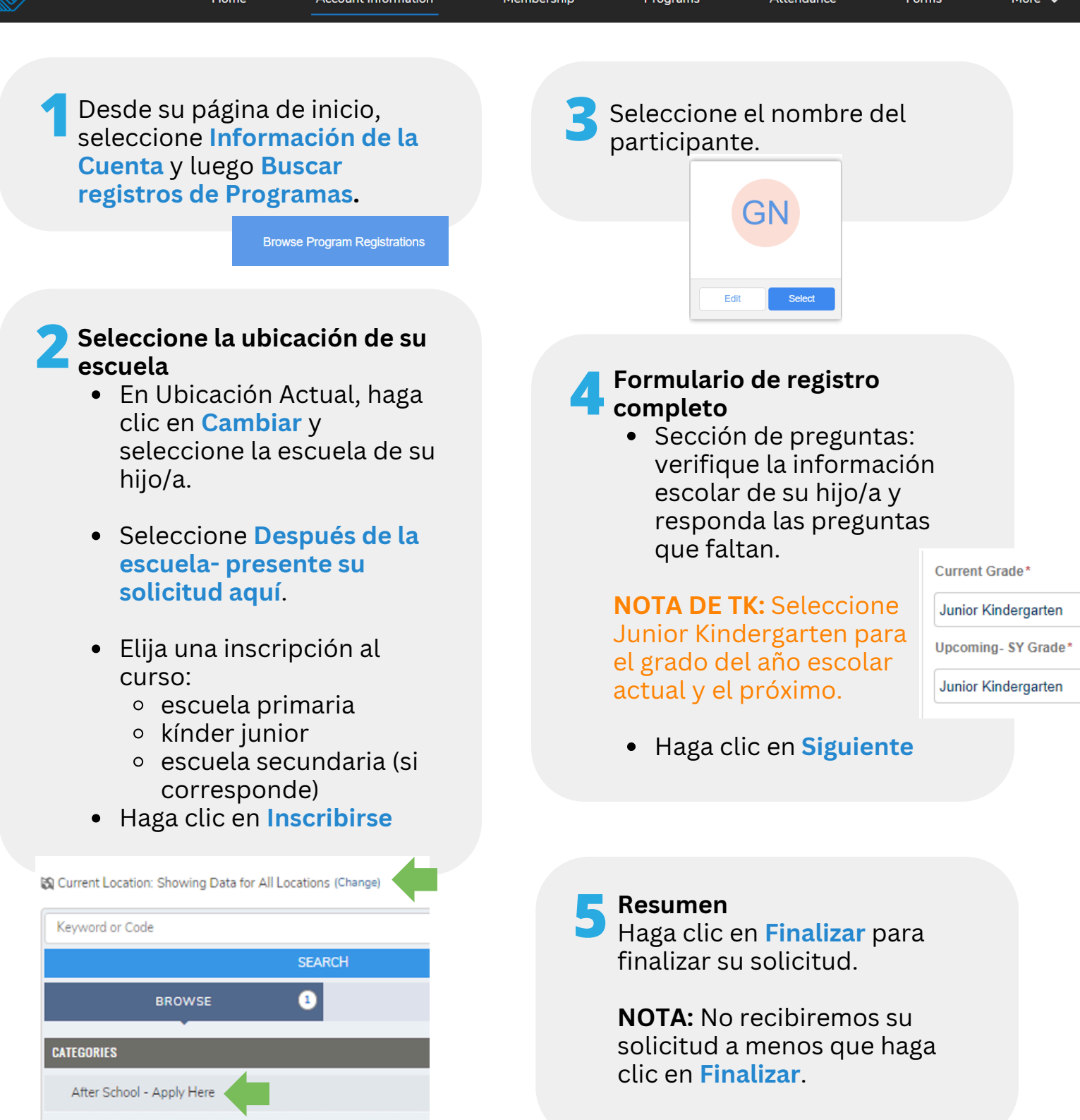

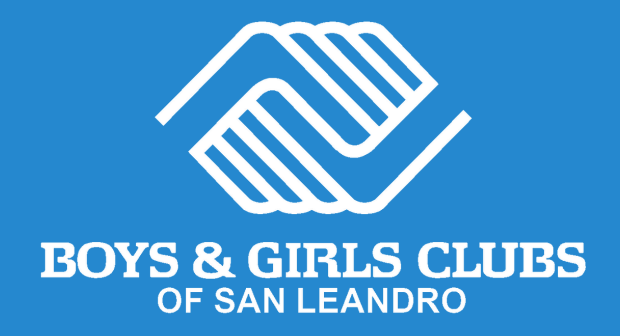

### **¡Gracias por postularse a nuestro programa extracurricular!**

A continuación, recibirá un correo electrónico confirmando que se ha recibido su solicitud.

Se emitirá una confirmación final de la inscripción de su hijo/a en el programa extracurricular dentro de los 5 días posteriores a la presentación de su solicitud hasta el 1 de junio y dentro de los 10 días posteriores a esta fecha.

> **¿Necesitas ayuda?** Llámanos al (510) 483-5581

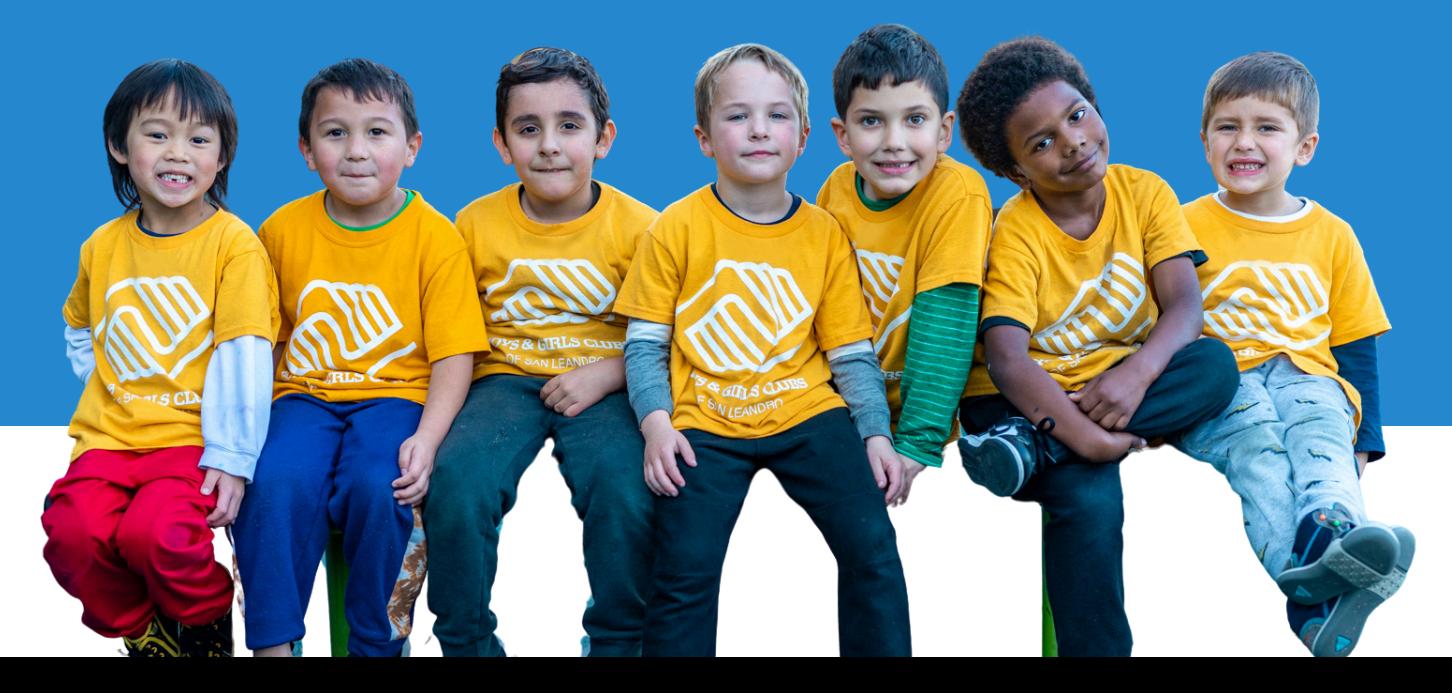

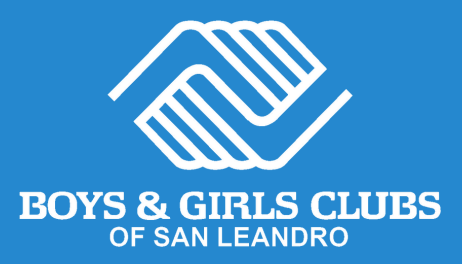

# 只需 3 个简单步骤即可 注册我们的免费扩展学 习课后计划!

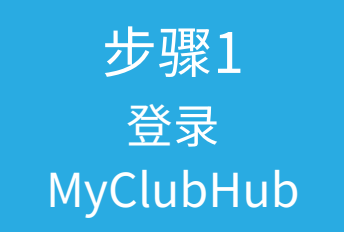

第2步 成为一个 俱乐部会员

步骤 3 报名参加课后活 动

BOYS & GIRLS CLUBS OF SAN LEANDRO

### 步骤1 登入 MyClubHub

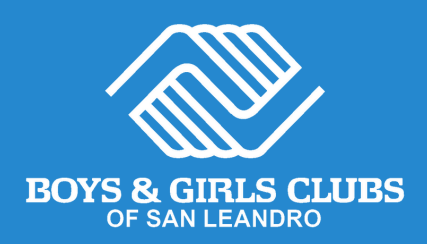

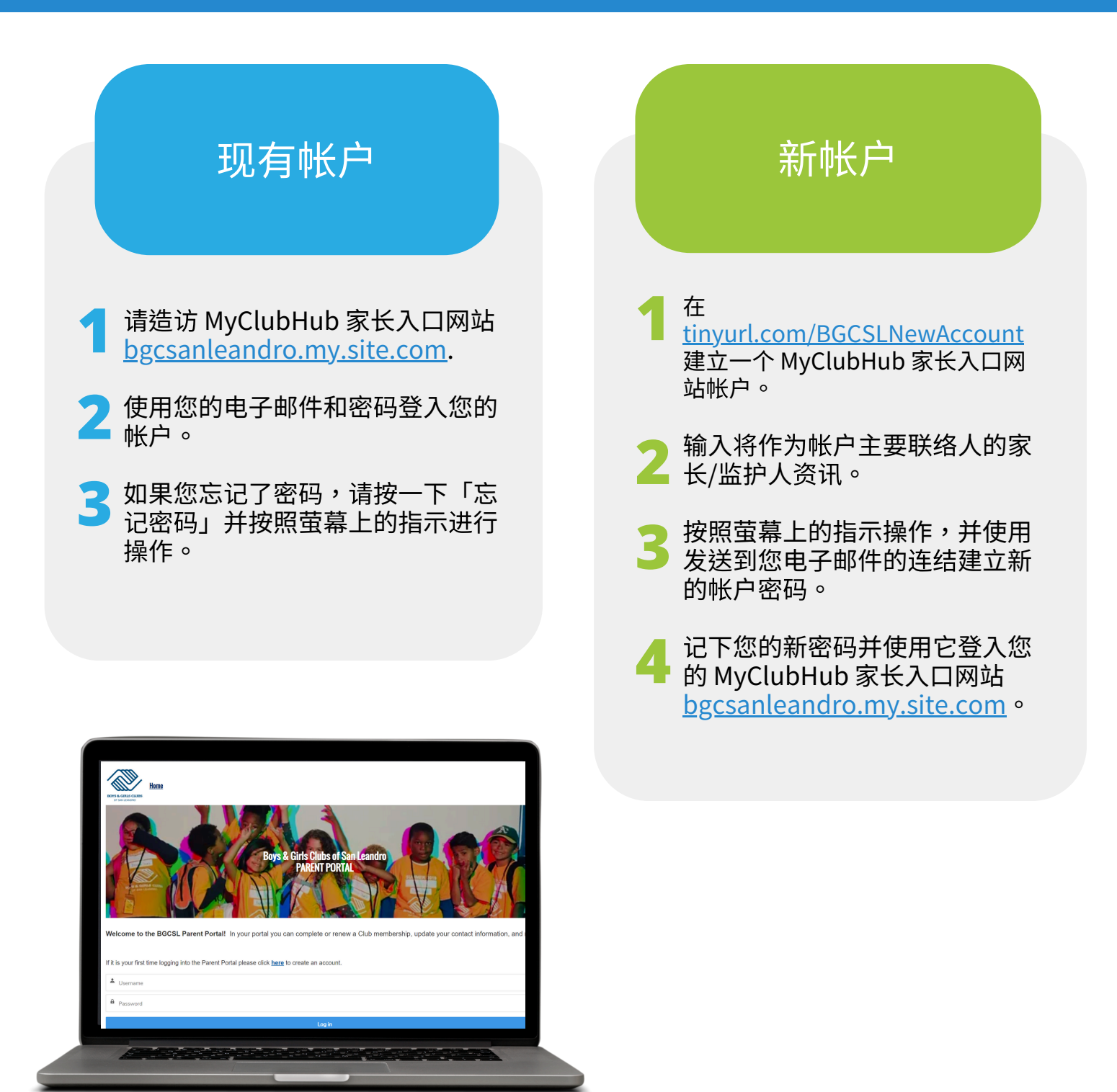

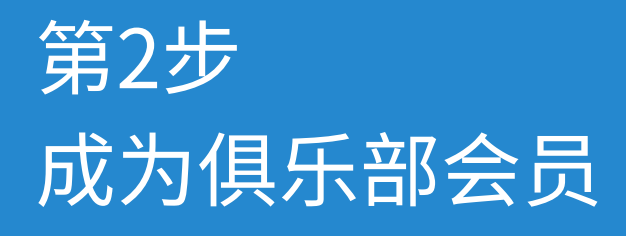

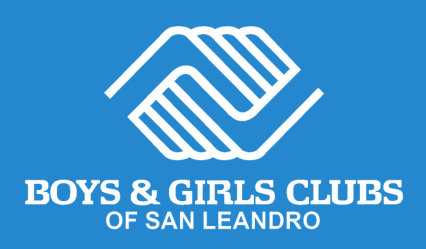

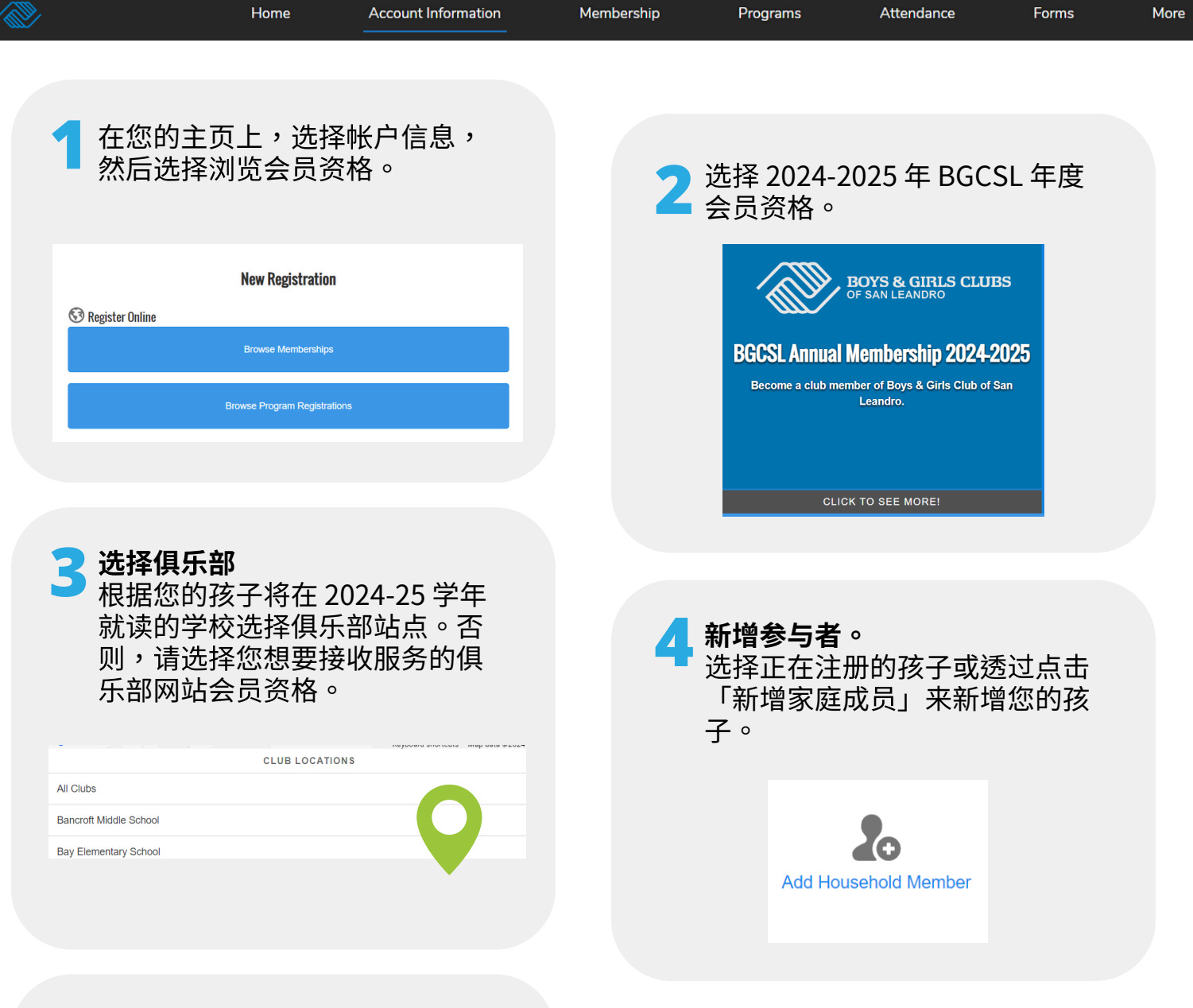

**5 <sup>填</sup>**写**我**们**的会**员问题 按一下您孩子的名字,然后按一下 下一步。根据需要验证或更新您的 讯息,回答问题,并签署所有弃权 书和发布书。 按一下完成。

Next  $\rightarrow$ 

Finish!

#### 恭喜!

您的孩子现在是圣莱安德罗男孩女孩俱 乐部的俱乐部会员。

凭借会员资格,他们可以注册参加夏令 营、课外活动和学校休息日等。

### 步骤 3 注册课后活动

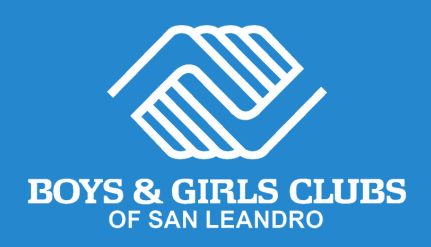

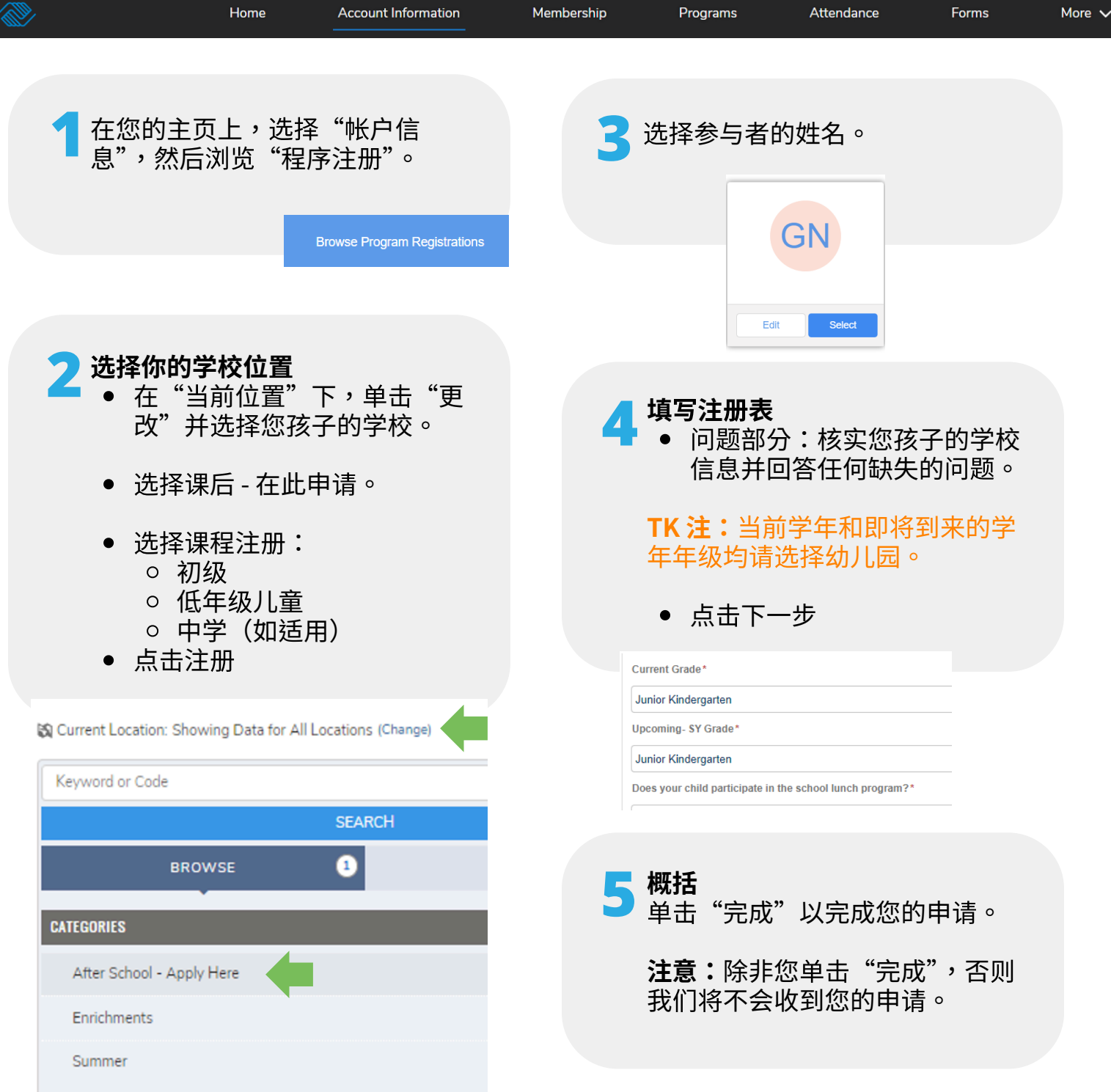

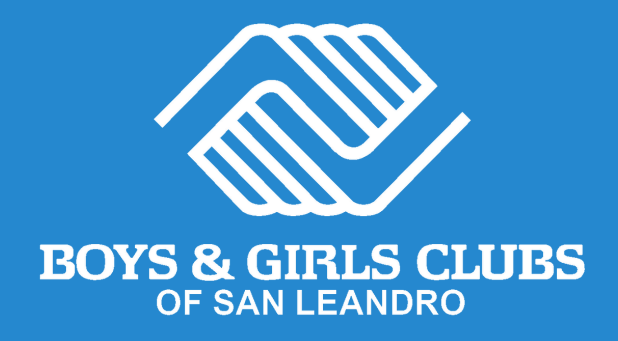

### 感谢您申请我们的课后计划!

接下来,您将收到一封电子邮件,确认您的申请已收到。

您孩子注册参加课后计划的最终确认信息将在您提交申请后的 5 天内 (截至 6 月 1 日)以及该日期后的 10 天内发出。

> **需要帮忙?** 请致电 (510) 483-5581

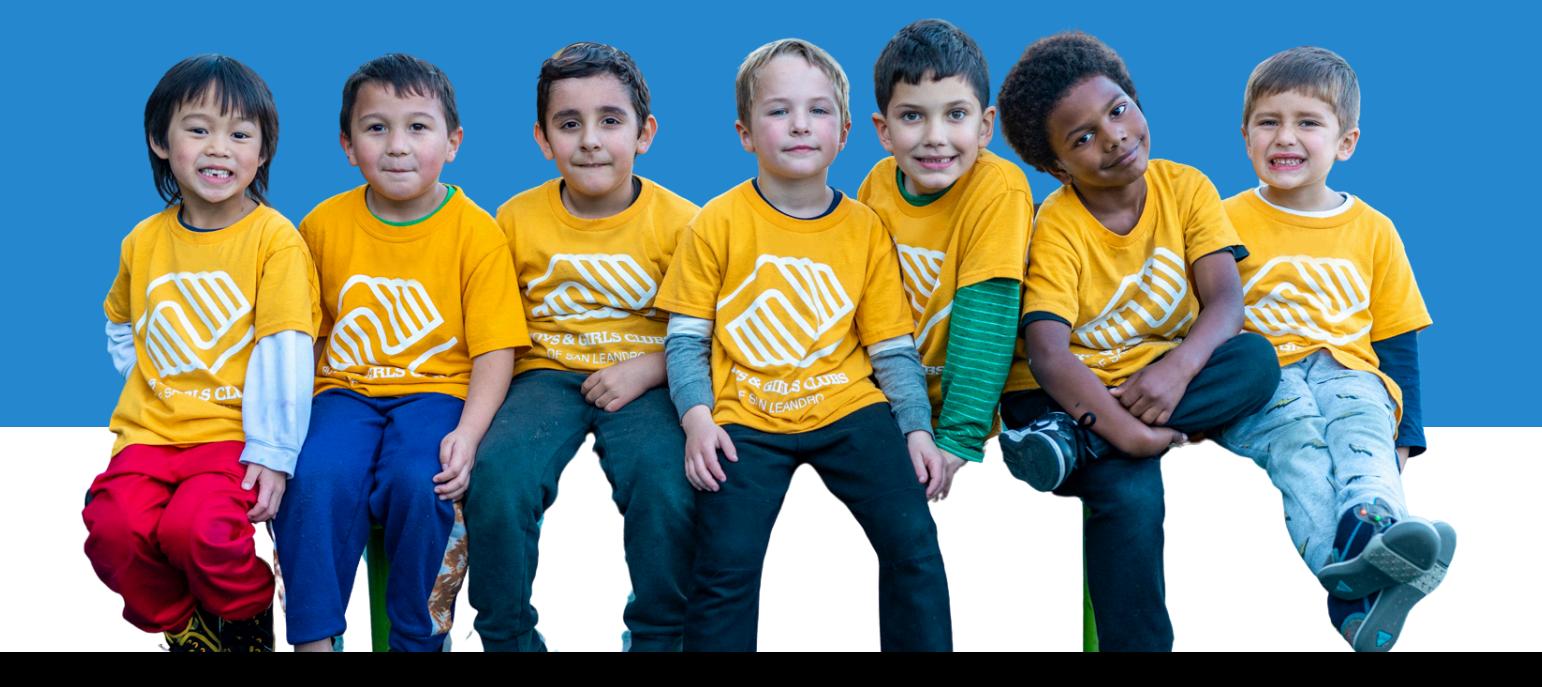